### **MEGAGAME 64**

*di Marco Pesce*

# **Un videogioco tutto nostro**

*Dite la verità ne sentivate la mancanza vero? Dopo tre puntate di spudorata assenza torna a farsi vivo il megagame tutto nostro.*

*Questo mese vi illustrerò gli algoritmi del programma* e *le strutture dati necessarie (variabili, tabelle, f1ag, ecc.) in modo che tutti possano rendersi conto di quanto* è *stato fatto*

Iniziamo questa puntata con la descrizione del programma. Il gioco dovrebbe essere ormai più che conosciuto dalla maggior parte dei lettori, ma diamone comunque in sintesi una descrizione generale.

Ci troviamo in un sistema di 16 pianeti scisso in due parti, ognuna delle quali è composta da 8 pianeti ed è governata da un capo supremo che ha il controllo totale su tutto ciò che gli appartiene. Ogni pianeta è composto, in quantità varia, di abitanti, energia, minerali, alimenti e armi; in più ci sono installazioni produttive di energia, minerali, alimenti e armi. L'estensione superficiale di ogni pianeta è variabile e chiaramente il suo contenuto è limitato da detto parametro. Lo scopo di ciascun capo è quello di conquistare tutti i pianeti del sistema e di proclamarsi quindi governatore assoluto. Ogni capo ha le seguenti possibilità:

- effettuare un viaggio per lo sposta-

mento di materiale da un pianeta ed un altro;

- costruire o distruggere installazioni produttive;

attaccare un pianeta avversario.

Queste tre fondamentali operazioni sono coadiuvate da vari sistemi di informazione che ci permettono di conoscere lo stato dei pianeti o di eventuali viaggi o guerre in corso.

Per poter attaccare un pianeta occorrono armi e abitanti per pilotarle. Il giocatore dovrà quindi regolare i parametri del suo pianeta in modo da ottimizzare la produzione di questi due elementi fondamentali.

Ogni pianeta è caratterizzato da un parametro, la produttività, che stbilisce la potenza di ogni installazione produttiva. Il parametro è fisso e non varia durante il gioco (esso sostituisce i centri di ricerca e relativi parametri ... piccola semplificazione).

E in sostanza il gioco è tutto qui. Si

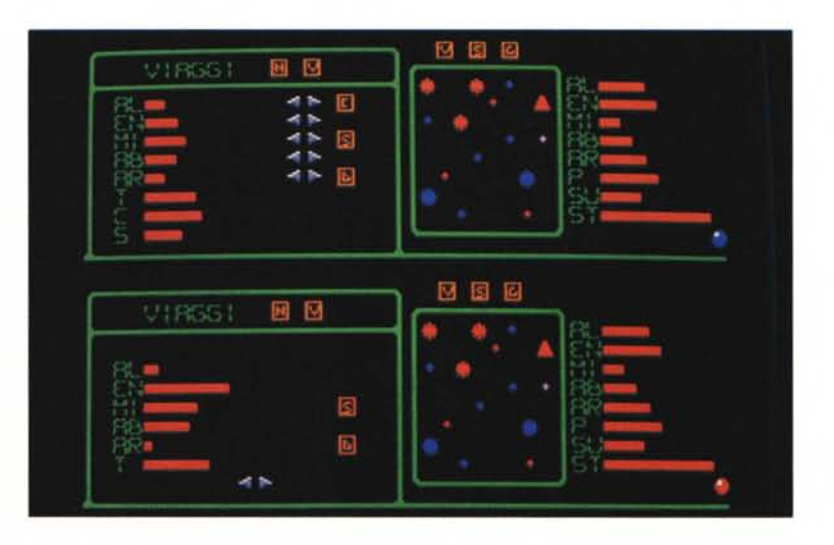

#### **Abbreviazioni contenute nelle schermate**

- **AL:** alimenti<br>**EN:** energia
- **EN:** energia<br>**MI:** mineral
- **MI:** minerali
- **AB:** abitanti **AR:** armi
- 
- **P:** produttività o potenza armata
- **SU:** spazio utilizzato<br>**ST:** spazio totale
- spazio totale **P·S:** potenza sorgente
- 
- **P-D:** potenza destinazione
- **T:** tempo<br>**S:** spazio
- S: spazio libero<br>C: costo **C:** costo
- 

#### **Tasti (arancioni)**

- **V:** viaggi o vecchio
- **S:** strutture o sorgente<br>**G:** guerre
- **G:** guerre<br>**N:** nuovo
- **N:** nuovo<br>**C:** confer
- C: conferma<br>D: destinazio
- **D:** destinazione
- **R:** reset

#### **Strutture dati:**

#### **Viaggi;**

- (Max 50+50 viaggi)
- pianeta sorgente
- pianeta destinazione
- $-$  alimenti
- $-$  armi  $-$  minerali
- energia
- abitanti
- tempo al contatto.

#### **Guerre;**

- (Max 50+50 guerre)
- pianeta sorgente
- pianeta destinazione
- quantità armi sorgente
- tempo al contatto.

#### **Pianeta;**

- (16 strutture owero 16 pianeti)
- $-$  posizione in mappa (8  $\times$  8)
- superficie utilizzata (oscilla tra 0 e superf. totale)
- superf. totale (oscilla tra 0 e 255)
- (nota: le 9 grandezze seguenti oscillano tra O e 63)
- abitanti
- risorse energia
- risorse minerali
- risorse alimenti
- risorse armi
- installazioni energia
- installazioni minerali
- installazioni alimenti
- installazioni armi
- stato attuale (guerra/pace)
- possessore
- produttività (oscilla tra 0 e 15)
- allarme (pericolo).

**Nota:** gli indicatori a barra sono tutti composti da un massimo, in ampiezza orizzontale, di 63 pixel quindi le grandezze che hanno ampiezza maggiore o inferiore devono essere, rispettivamente, divise o moltiplicate.

#### **Struttura del programma-base**

- loop di presentazione
- 1 inizializzazione totale e attivazione opzione «G» per i due giocatori
- 2 test gadget mappa/pianeta trattato (2 gioc.)
- 3 aggiornamento mappa (2 gioc.)
- 4 test opzione attiva e JSR a detta opzione (2 gioc.)
- 5 controllo viaggi
- 6 controllo guerre
- 7 controllo «fine del giorno» quindi aggiorn. dati
- 8 controllo Game Over quindi finale
- 9 JMP 2
- 10 finale quindi presentazione quindi JMP

**Nota:** l'inizializzazione comprende anche lo stato iniziale dei pianeti e della suddivisione della mappa, che può essere casuale o predeterminato, cioè fisso.

#### **Struttura gestione mappa**

«Test gadget mappa/pianeta trattato»:

1 - test JOY

2 - se fire premuto test coincidenza con opzioni *«V»,* «G» o «S», quindi attiva opzione (setta FLAG)

3 - se fire premuto test coincidenza con pianeta; quindi setta il pianeta (metti il suo numero d'ordine nel FLAG apposito) 4 - RTS

«Aggiornamento mappa»

- 1 stampa cornice
- 2 stampa gadget

3 - stampa pianeti con «illuminazione» di quello trattato (BLU in CIANO e ROSSO in ROSA) e con attenzione al loro stato (allarme, querra...)

4 stampa caratteristiche del pianeta trattato

5 - RTS

**Nota imporante:** quando si verifica il «cambio del giorno» devono essere resettati tutti i buffer delle opzioni seguenti perché le caratteristiche del pianeta o dei pianeti ai quali riferivano potrebbero essere cambiate.

#### **Struttura opzione Pannello Viaggi**

(Attenzione: il COSTO dei viaggi è funzione solo della quantità del materiale e corrisponde a un decremento di energia, mentre il TEMPO è funzione della sola distanza. Detti parametri possono essere definiti dal programmatore).

1 - stampa riquadro (cancella tutto e poi stampa)

2 - stampa «N» e *«V»* con lampeggio opportuno (o anche senza) 3 - test JOY

4 - test dei tasti «N» e *«V»,* quindi se «N» attivalo e azzera buffer quindi setta SORG e DEST scelti a caso; se *«V»* attivalo

5 - test attivo «N» o *«V»* o -RTS- (se non -RTS- stampa parametri dal bufferl. quindi salta a «N» o *«V»*

6 - «N»; test pianeti disponibili; se 1 stampa <<IMPOSSIBILE» quindi «RTS»

7 - stampa «C», «S» e «D» con lampeggio opportuno

8 - test dei tasti «C», «S» e «D»; se «C» controlla che ci sia un minimo di materiale nel buffer, quindi sottrai il costo all'energia del pianeta SORG e lo spazio, quindi imposta i parametri nella prima tabella libera e setta -RTS- al posto di «N» (quindi disattiva il lampeggio...); se «S» attiva SORG (flag); se «D» attiva DEST (flag) 9 - test «S» o «D» attivo quindi JMP «S» o «D» (per default attivo «S»)

1O - «\$»; copia pianeta sorgente in pianeta trattato (per la mappa) 11 - test JOY

12 - se fire premuto; test coincidenza con pianeta e test di possibilità (owero, se il pianeta è dei nostri) e, solo se possibile, settalo come SORG e azzera il BUFFER

13 - JMP 17 (test frecce)

14 - «D»; copia pianeta destinazione in pianeta trattato (per la mappa)

15 - testo JOY

16 - se fire premuto; test coincidenza con pianeta e test di poss. quindi setta come SORG e azz. BUFFER

17 - stampa delle frecce-tasti e test con INC/DEC del buffer limitato alla disponibilità del pianeta SORG e DEC/lNC corrisponde sulla strutt. del pianeta SORG e dello spazio, quindi calcolo del costo

18 - calcolo del tempo (distanza tra sorg. e dest.), quindi RTS

19 - "V»; copia dei parametri del viaggio trattato nel BUFFER

20 - stampa frecce-tasti per il cambio del viaggio

21 - test JOY

22 - test pressione delle frecce tasti, quindi cambio del viaggio trattato con spostamento del puntatore relativo sulla prossima o precedente tabella occupata

23 - gestione lampeggio alternato di «S» e «D» con trasferimento alternato in pianeta trattato (dalla mappa) di SORG e DEST del viaggio.

#### **Struttura opzione Pannello Guerre**

1 - stampa riquadro

2 - stampa «N» e «V» con lampeggio (o senza)

3 - test del JOY

4 - test di attivazione «N» o «V», quindi se «N» attivalo e azzera BUFFER e setta pianeta SORG e DEST (solo se non già present dall'opzione «V»); se «V» attivalo

5 - JMP «N» o «V»

6 - "N»; stampa parametri dal BUFFER

7 - stampa con opportuno lampeggio "C», "S» e "D»

8 - test «C», «S» o «D»; se «C» controlla che ci sia un minimo di armi e imposta i parametri nella prima tabella libera, quindi sottrai il costo al pianeta SORG e lo spazio e azzera «N» con -RTS-, quindi setta guerra al pianeta destinazione; se «S» attiva SORG; se «D» attiva DEST

9 - test attivo «S» o «D», quindi salta a «S» o «D»

10 - «S»; come per VIAGGI

11 - «D»; come per VIAGGI tranne che DEST deve essere dell'avversario

12 - stampa frecce-tasti

- 13 test frecce-tasti e INC/DEC controllato delle armi e del costo
- 14 calcolo del tempo (distanza tra i due pianeti)
- 15 RTS
- 16 «V»; copia nel buffer la guerra trattata

17 - test JOY

18 - test frecce-tasti per cambio guerra trattata

19 - lampeggio alternato di «S» e «D» (come per VIAGGI)

20 - RTS

#### **Struttura opzione Pannello Strutture**

#### 1 - stampa riquadro

2 - test JOY

3 - se il pianeta trattato è diverso da quello dell'ultima "passata» allora copia pianeta trattato in buffer e azzera il costo

- 4 stampa parametri dal buffer
- 5 stampa «C» e «R»

6 - test JOY

7 - test attivazione «C» o «R»; se «C» premuto sottrai il costo a energia e sottrai spazio, quindi trasferisci il buffer in struttura dati del pianeta e reset del buffer con disattivazione di «N»; se «R» premuto copia il pianeta in buffer e azzera il costo (reset)

8 - gestione dei vari tasti-freccia con la seguente politica; se "decremento» e buffer > o = pianeta allora DEC costo e DEC struttura; se «decremento» e buffer < pianeta allora DEC struttura; se «incremento» e buffer > pianeta allora INC costo e INC struttura; se «incremento» e buffer  $< 0$  = pianeta allora INC struttura; attenzione: se il costo (MI/EN) o lo spazio non sono sufficienti si blocca l'«incremento» 9 - RTS

#### **Struttura Calcolo Risorse dei Pianeti (ogni volta che termina il "giorno)))**

1 - reset fine del giorno quindi salto a 2 - altrimenti - RTS-2 - reset puntatore strutture dati dei pianeti

3 - effettua i calcoli sulla struttura trattata, quindi:

- moltiplica installazione-energia X produttività e somma il risultato a risorse-energia; se risorse-energia> 63 setta a 63; se lo spazio utilizzato è troppo occupa il massimo spazio possibile e decrementa le risorse-energia in eccesso, quindi non effettuare i calcoli seguenti e setta lo stato di allarme, quindi salta a  $4 -$  (lo stesso «discorso» deve essere fatto per ogni risorsa)

- sottrai installazioni-minerali <sup>a</sup> risorse-energia <sup>e</sup> se < <sup>O</sup> azzera <sup>e</sup> setta allarme, altrimenti moltiplica inst. -min. X produtt. e aggiungi a risorse-minerali (vedi «ragionamento» del passo precedente)

- sottrai install.-aliment. a ris.-en. e se < 0 allarme, altrimenti sottrai install.-aliment. a ris.-min. e se < 0 allarme, altrimenti moltiplica e aggiungi (come al solito...)

stesso discorso di consumi anche per le armi...

4 - calcola l'incremento (o decremento) di abitanti, ovvero raddoppia il loro numero e confrontalo con risorse-alimenti; se abitanti > ris. alim. poni abitanti=ris. alim. e effettua il giusto decremento di ris.- alim.

5 - continua con il prossimo pianeta e al termine -RTS-

#### **Controllo Game Over**

1 - verifica che i pianeti non siano tutti dello stesso giocatore, altrimenti setta il vincitore e salta al finale 2 - RTS

#### **Gestione dei Viaggi in corso**

1 - azzera il puntatore alla tabella dei viaggi

2 - decrementa un sub-contatore e quando giunge a zero decrementa il tempo del viaggio; se giunto anch'esso a zero il viaggio è finito quindi:

- calcola lo spazio occupato dal primo materiale (e poi prosegui con i successivi). quindi rendilo (se necessario) compatibile con lo spazio, quindi verifica che lo spazio per il materiale sia sufficiente, altrimenti rendilo ancora compatibile, quindi, finalmente, aggiungi il materiale allo spazio utilizzato e alla risorsa interessata

- ripeti il calcolo fino ad esaurimento materiali

3 - calcola la prossima tabella; se finite -RTS-

#### **Gestione Guerre in corso**

*"Guerre ancora in viaggio»:*

1 - azzera il puntatore alla tabella delle guerre

2 - decrementa un sub-contatore e quando giunge a zero decrementa il tempo del viaggio delle forze (solo se > O). per tutte le tabelle attivate.

*"Guerre attive»* 1 - azzera il puntatore

2 - verifica se il tempo è zero (guerra attiva) quindi ricerca eventuali strutture dati coincidenti (stesso SORG e DEST) e con

tempo azzerato e somma le forze del SORG, quindi effettua lo scontro: - calcola le armi del pianeta DEST (prendile pari a ARMI o

ABITANTI a seconda della risorsa minore) e deposita in un buffer - verifica che armi DEST diverse da zero, altrimenti vittoria SORG

- verifica che armi SORG diverse da zero, altrimenti vittoria

#### **Dest**

in caso di vittoria di uno dei due contendenti, cancella guerra dalla tabella e cambia o conferma il proprietario (quindi se vittoria del SORG trasferisci le armi restanti nelle risorse del pianeta, sembra che ci sia spazio)

- effettua sub-scontro, ovvero genera un numero casuale; se dispari vittoria SORG e viceversa quindi DECrementa armi del DEST o SORG

3 - continua con il resto delle tabelle non ancora utilizzate (quelle utilizzate devono essere contraddistinte da un flag in una subtabella).

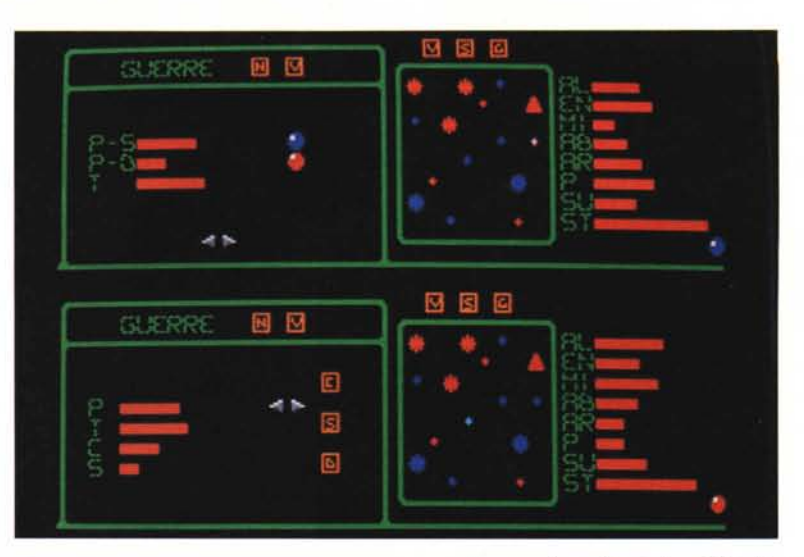

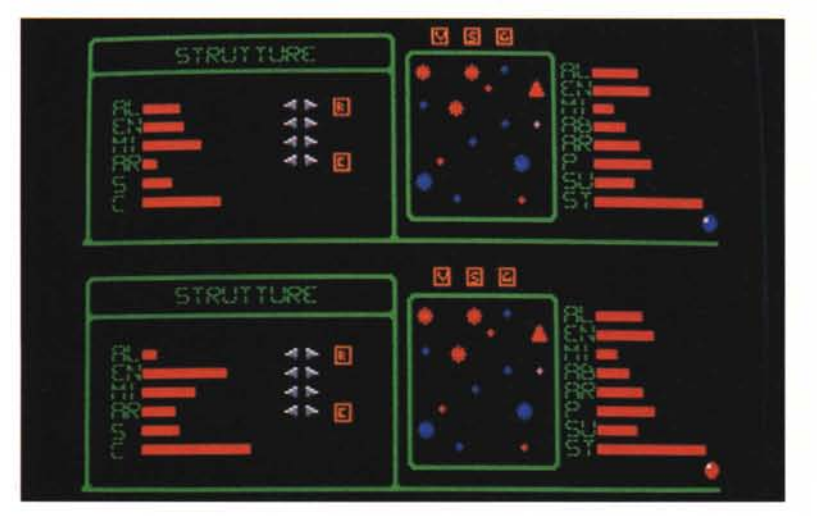

gioca obbligatoriamente in due (splitscreen) e si manovra un cursore a testa per agire sui menu (vedi foto). Il pannello sulla destra è sempre visibile e camprende una mappa e una descrizione del pianeta trattato da selezionare tra quelli visibili, più tre tasti (arancioni) per selezionare una delle tre operaziani fandamentali (pannello sulla sinistra). I pianeti sono differenziati dal colore (blu-rosso, miei-tuoi). Sulla mappa sono indicati anche i pianeti in guerra (asterisco) o pianeti in pericolo (triangala).

La prima foto mostra il pannello dei

viaggi; premendo il tasto «N» si passa alla inizializzazione di un nuovo viaggio, quindi si stabiliscono le quantità da trasportare, il pianeta sorgente (tasto «S») e il pianeta destinazione (tasto «D»). Ovviamente tali pianeti dovranno essere dei nostri e nel casa tentassimo. di effettuare un nuovo viaggio avendo a disposiziane un solo pianeta, il sistema risponderà con «impossibile». Ci sarà anche un resoconto del tempo e del costo del viaggio, in energia (direttamente sottratta a quella del pianeta sorgente). Quando un'opzione è attiva il tasto corrispondente lampeggia (ad

## **Megaposta**

Alcuni lettori hanno inviato storie per il megagame che non c'entrano praticamente nulla con la struttura del gioco, ma il loro sforzo va comunque lodato (non pubblico i nominativi per evitare offese). Vi ricordo che il «servizio telefonico», che si era stabilito tra i lettori e Marco Pesce, non è più in funzione per i motivi di inutilità del suddette. MI scuso con tutti quelli che hanno tentato di telefonare e non mi hanno trovato.

Voglio inoltre dare una breve comunicazione a Massimiliano Pigozzi e Pierpaolo Bergamo di Rovigo: ho ricevuto «la merce», ma non posso dirvi altro; ne riparliamo il prossimo mese...

esempio «N» ed «S»). Il tasta «C» corrisponde alla conferma del viaggio; in tal caso tutti i parametri da noi stabiliti saranno. salvati in una tabella e il computer penserà a far giungere il materiale nel tempo stabilito, da notare che quando si effettuano spostamenti come questo, viene liberato spazio sul pianeta sorgente e ovviamente sarà occupato spazio sul pianeta destinazione; a tal propasita patrebbe verificarsi che lo spazio sul pianeta destinazione non sia più sufficiente al termine del viaggio, quindi il materiale in eccesso verrà disperso nello spazio!

Visualizzare uno dei viaggi in corso (tasta «V») ci permette di canascere il pianeta sorgente e quello destinazione, ma soprattutto il materiale trasportato; il lato economico di questa opzione è che se nel frattempo il pianeta non è più nostro avremo avvantaggiato. l'avversaria!

Comunque i viaggi visibili sono solo quelli che interessano i nostri pianeti o quelli che erano nostri.

Passiamo. alle guerre. In caso di guerra «nuova» basta selezionare la patenza armata da inviare dal nostro pianeta sorgente (si tratta di un viaggio quindi casterà anche in termini di energia e tempo) e scegliere un pianeta destinazione tra quelli dell'avversario.

Le guerre «vecchie» comprendono sia quelle già attivate sia quelle in... viaggio e visualizzano (oltre ai soliti sorg. e dest.) le potenze dei due contendenti. Da notare che non esiste più possibilità di ritirata, da ambo le parti (sarebbe una spreca di tempo e denaro. visto che le nostre forze dovrebbero tornare «a casa»).

Per il pannello delle srutture ovviamente non ci sono i tasti «N» e «V»; basta modificare con le solite freccette e confermare con «C» (possiamo anche distruggere, per limitare i consumi e per riaquistare spazio), oppure effettuare un reset (tasto «R») delle modifiche fatte finora.

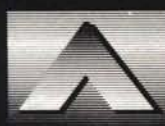

Hai acquistato un Software qua-

lunque e sei rima-<br>sto solo con il tuo Personal? Se cerchi aiuto, se vuoi un software<br>che dialoghi con la massima<br>semplicità, chiama ARCA: una guida per la gestione aziendale, multiutente in ambienti MS-DOS. Perchè ARCA si rivolge sia alla piccola che alla grande azienda con un sofisticato sistema di

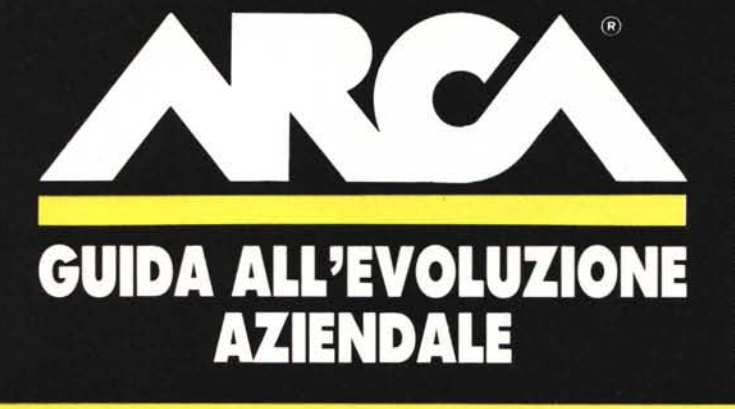

programmazione che garantisce velocità, semplicità e sicurezza<br>dati. Ma soprattutto ARCA è<br>aperta a qualsiasi personalizzazione. ARCA: una guida per<br>creare archivi, ricercare e gestire dati, commesse, stampare<br>documenti contabili, programmare scadenze e produzione, emettere fatture e preventivi.<br>ARCA ti aiuta in ogni punto del programma con un HELP in linea.

ARTEL INFORMATICA srl - 36061 Bassano del Grappa (VI) Largo Parolini, 52 - Tel. 0424/28847 - 27946 r.a. - Telefax 0424/26117